<span id="page-0-0"></span>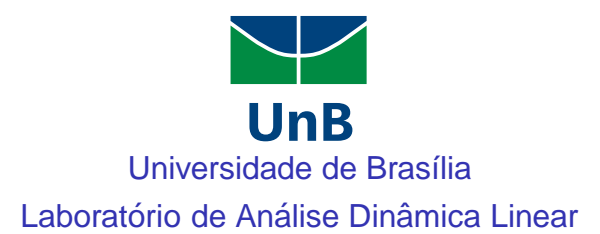

# Experimento 01 - primeira parte Simulação de Sistemas Dinâmicos Lineares Visão Geral do Matlab

Lab ADL (Experimento 01 - 1a parte) Simulacão de Sistemas Dinâmicos  $\sim$  15/03/2017 1/20

 $QQ$ 

## Simulação de Sistemas Dinâmicos

## Por que se analisam sistemas dinâmicos?

- O sistema ainda não existe (projeto).  $\bullet$
- Explicar o funcionamento de sistemas já existentes.  $\bullet$
- O teste experimental é muito caro ou perigoso.  $\bullet$

## Como proceder com a simulação?

- $\bullet$ Deduzir as equações matemáticas que descrevem o sistema (modelagem).
- $\bullet$ Utilizar alguma ferramenta que permita analisar o comportamento do modelo ao longo do tempo (simulador).
- Nosso interesse: simulação utilizando o programa MATLAB.

 $QQ$ 

化重 网络重

# O programa Matlab

- MATLAB: MATrix LABoratory Laboratório de Matrizes.
- Programa de simulação matemática capaz de realizar operações matriciais, construir gráficos em duas ou três dimensões, auxiliar no processamento de sinais, além de manipular outras funções especializadas.
- **P** Possui funções de tratamento numérico de alto desempenho permitindo resolver problemas computacionais técnicos de forma eficiente e satisfatória.
- Possui um ambiente interativo, além de permitir a execução de arquivos textos (extensão .m) contendo sequências de instruções definidas pelo usuário.

 $\Omega$ 

## Janelas do programa Matlab

- Command Window: principal janela do Matlab. Onde os dados e instruções são digitados no prompt '≫'.
- Command History: histórico dos últimos comandos digitados.  $\bullet$
- $\bullet$ Current Directory: diretório corrente do programa.
- $\bullet$ Workspace: janela onde se visualizam dados e variáveis correntes.
- M-file Editor: janela para edição e criação de arquivos do Matlab (.m).

#### Como obter ajuda no Matlab?

- Quando o comando é conhecido:  $\gg$  help <comando de interesse $>$ .  $\bullet$
- Quando o comando não é conhecido:  $\gg$  lookfor  $\lt$  palavra chave $\gt$ .

 $QQ$ 

イラメ イラメ

# Operações aritméticas

O O Matlab utiliza operadores padrões:

$$
\begin{aligned} &\Rightarrow (5+9)*6 \\ &\Rightarrow 3.14/6 - 1 \\ &\Rightarrow 4\hat{\cdot}6 \end{aligned}
$$

- $\bullet$  Funções pré-definidas:
	- $\gg$  3\*sin(pi/4)-6

# Variáveis

- $\bullet$ O Matlab permite salvar resultados em variaveis. ´
- $\bullet$ O nome das variáveis pode ser alfanumérico, mas precisa começar com letra.
	- $\gg$  raio=4:
	- $\gg$  circunferencia=2\*pi\*raio;
	- $\gg$  area=pi\*raio^2;

 $QQ$ 

## Variáveis - manipulação

- who: Lista os nomes das variáveis.
- whos: Lista o nome e o tipo das variáveis.
- $\bullet$ clear: Elimina todas as variáveis da área de trabalho.
- $\bullet$ clear+nome da variável: Elimina apenas a variável especificada.
- save: Salva as variáveis em arquivo para futura utilização.
	- $\gg$  save dados circulo raio circunferencia area;
- $\bullet$  load: Carrega as variáveis previamente salvas.
	- $\gg$  load dados circulo:

# Controle de Fluxo

- Condicionais: if-elseif-else-end.
- Lacos: for-end, while-end.

 $\Omega$ 

# Operadores lógicos

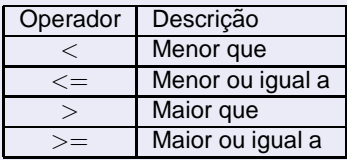

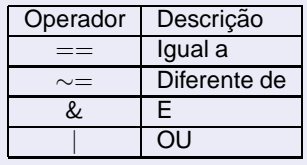

# Vetores e Matrizes

Uma matriz/vetor pode ser definido da seguinte forma no Matlab:

 $\gg$  A=[0 1 2 3; 4 5 6 7; 8 9 10 11; 12 13 14 15];

- $\bullet$  Ou ainda com alguns comandos específicos:
	- ◮ ≫ x=[1:1:10];
	- $\triangleright \ \gg$  x=linspace(1,10,50);
	- $\triangleright \gg$  A=ones(5);
	- $\triangleright \gg B = eye(5)$ ;
	- $\gg$  C=rand(5);
- $\bullet$ Indexação na forma padrão:  $\gg$  A(linha, coluna).

# Vetores e Matrizes - Operações Aritméticas

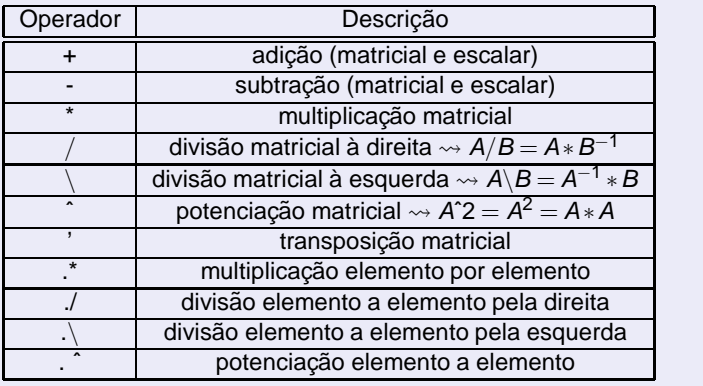

 $2990$ 

メロトメ 御 トメ ヨ トメ ヨト

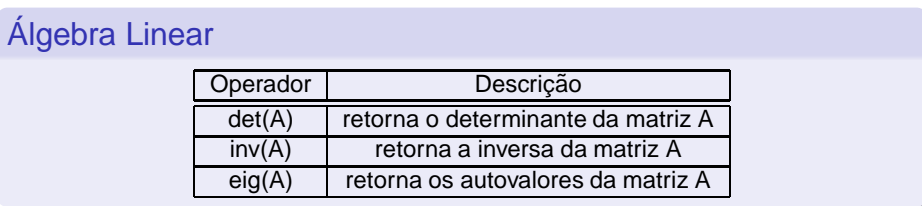

# Análise de Dados

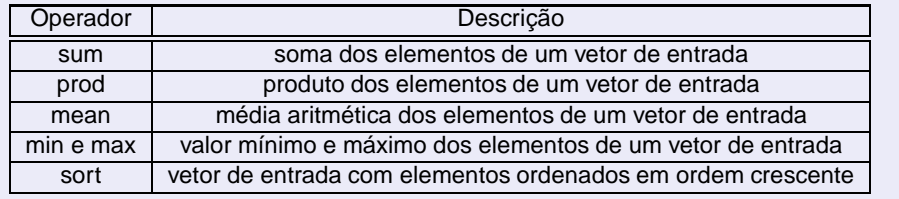

 $2990$ 

メロトメ 御 トメ ヨ トメ ヨト

# Gráfico em Duas Dimensões

- Cria-se um vetor x com as coordenadas do eixo das abscissas:
- $\bullet$  Escreve-se a funcão desejada, a partir do vetor x, definindo um novo vetor y das ordenadas;
- Desenha-se o gráfico:  $\gg$  plot(x,y);  $\bullet$
- $\bullet$ Exemplo:

 $\triangleright \ \ \times \ \ = [0:0.2:10];$  $\triangleright \gg y = x.^2;$  $\triangleright \gg$  plot(x,y);

# Polinômios

- No Matlab um polinômio é armazenado como um vetor;
- O tamanho do vetor menos um é igual à ordem do polinômio;
- Os elementos do vetor são os coeficientes do polinômio em ordem decrescente do expoente;

 $\Omega$ 

 $\left\{ \begin{array}{ccc} 1 & 0 & 0 \\ 0 & 1 & 0 \end{array} \right.$ 

# Polinômios

- Exemplo:  $p(x) = x^3 2x^2 x + 2$ 
	- $\triangleright \gg$  p=[1 -2 -1 2]
- $\bullet$  Valor do polinômio em um ponto  $x_1$ :
	- $\triangleright \Rightarrow$  y=polyval(p,x<sub>1</sub>);
- Raízes do polinômio:
	- $\triangleright \gg$  roots(p)

# Exercício 01:

Obtenha o gráfico do polinômio do exemplo anterior para os valores de x entre -3 e 3 com incremento de 0.1. Estime graficamente o valor das raízes (dica: utilize a figura quadriculada, help grid) e verifique os valores obtidos com o comando **roots**.

 $QQ$ 

# Exercício 02:

● Dado a matriz

$$
A = \begin{bmatrix} 1 & 4 & -3 \\ 2 & 1 & 5 \\ -2 & 5 & 3 \end{bmatrix}
$$

Calcule:

- Determinante de A:
- Os autovalores e autovetores de A (dica:  $\gg$  help eig);
- ◮ Inversa de A (atribuir o resultado a uma matriz B).

Em seguida:

- ► Verificar o resultado:  $A*B=I e B*A=I;$
- Salvar os dados do exercício em arquivo ex01 data.mat.

 $QQ$ 

化重新润滑

# Exercício 03:

O Considere um motor a pistão em uma aeronave. Durante o seu funcionamento, um sensor de temperatura registrou os seguintes dados:

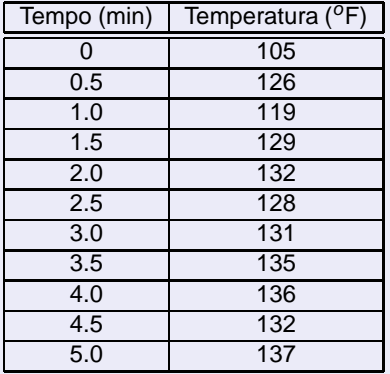

Conversão de temperatura

$$
t({}^oC)=\frac{t({}^oF)-32}{1.8}
$$

 $\bullet$  Determinar o valor máximo, mínimo e médio da temperatura em graus Celsius e plotar a evolução da temperatura no tempo, especificando o eixo da temperatura, do tempo e o título do gráfico.

# Função de Transferência de Sistemas Dinâmicos

 $\bullet$  Relação entre a transformada de Laplace do sinal de saída y(t) pelo sinal de entrada u(t):

$$
H(s) = \frac{\mathcal{L}{y(t)}}{\mathcal{L}{u(t)}} = \frac{Y(s)}{U(s)} = \frac{b_0 s^m + b_1 s^{m-1} + \ldots + b_{m-1} s + b_m}{a_0 s^n + a_1 s^{n-1} + \ldots + a_{n-1} s + a_n}
$$

No Matlab, o comando **tf** cria um objeto função de transferência;  $\bullet$ 

 $\gg$  tf(N,D)

N polinômio do numerador, D polinômio do denominador.

Exemplo: Circuito RLC série

$$
\frac{V_c(s)}{V(s)} = \frac{\frac{1}{LC}}{s^2 + \frac{R}{L}s + \frac{1}{LC}}
$$

Definir a FT no Matlab para os seguintes parâmetros  $R=6\Omega$ , C=0.04F, L=1H.

 $QQ$ 

# Transformada de Laplace

- $\bullet$ Definir as variáveis simbólicas:
	- $\gg$  syms t s;
- $\bullet$  Definir a função no domínio do tempo:

 $\gg$  f=2\*exp(-t)-2\*exp(-2\*t);

● Aplicar a transformada de Laplace:

 $\gg$  F=laplace(f);

**O** Transformada inversa de Laplace:

 $\gg$  f=ilaplace(F);

# Expansão em Frações Parciais

$$
H(s) = \frac{Y(s)}{U(s)} = \frac{r(1)}{(s - p(1))} + \frac{r(2)}{(s - p(2))} + \ldots + \frac{r(n)}{(s - p(n))} + k(s)
$$

œ.  $\sim$ ≔  $QQ$ 

# Expansão em Frações Parciais

● No Matlab:

$$
\triangleright \ \gg [r, p, k] = residue(N, D);
$$

Exemplo:  $\bullet$ 

$$
H(s) = \frac{s^2 + 2s + 3}{s^3 + 3s^2 + 3s + 1}
$$

# Funcões e Scripts

- $\bullet$  Tudo que foi apresentado até aqui pode ser automatizado!
- Funções e *scripts*: sequências de comandos do Matlab armazenado em arquivo texto com extensão '.m':
	- Scripts: simplesmente executam sequências de comandos;
	- Funções: aceitam parâmetros de entrada.
- $\bullet$  Cabecalho para funcões:

function  $[Sa'da_1, \ldots, Sa'da_n] = nome-da_funcao(Entrada_n, \ldots, Entrada_m)$ 

 $QQ$ 

# Relatório

# Exercícios para o relatório

1) Escrever um algoritmo em arquivo '.m' para resolver o seguinte sistema de equações lineares:

$$
\begin{cases}\n x+y+2z=9 \\
2x+4y-3z=1 \\
3x+6y-5z=0\n\end{cases}
$$

e apresentar o código desenvolvido, juntamente com o resultado obtido após a execucão do mesmo, impresso.

 $QQ$ 

化重新润滑

# <span id="page-17-0"></span>Relatório

# Exercícios para o relatório

2) Para o seguinte circuito elétrico

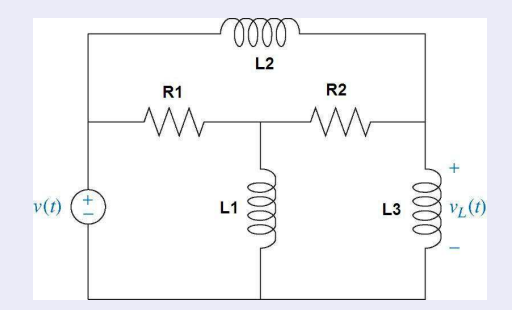

a) Obter a função de transferência  $H(s) = V_L(s)/V(s)$ , apresentando todo o desenvolvimento da modelagem.

4 ロ ▶ ( 何

重  $\mathcal{A}$  $\equiv$ 

 $\sim$  $\prec$ ×

Lab ADL (Experimento 01 - 1a parte) Simulação de Sistemas Dinâmicos  $\frac{1}{15/03/2017}$  18/20

Þ

 $290$ 

# <span id="page-18-0"></span>Relatório

# Exercícios para o relatório

Sugestão:

- $\rightarrow$  Deduzir as equacões no domínio 's' pela lei das tensões;
- $\rightarrow$  Escrever na forma matricial (Ax=b);
- $\rightarrow$  Calcular a corrente no indutor 3 ( $I_3(s)$ ) pela regra de Cramer utilizando o toolbox de matemática simbólica no Matlab:
- $\rightarrow$  Simplificar o objeto simbólico:  $\gg I_3 =$  simplify( $I_3$ );
- $\rightarrow$  Substituir  $I_3(s)$  na expressão de  $V_1(s)$  para obter  $H(s)$ ;
- $\rightarrow$  Para melhor visualização de H(s) utilizar os comandos collect e pretty:
	- $\gg$  H=collect(H) (agrupa termos semelhantes, help collect)  $\gg$  pretty(H) (melhora a visualização, help pretty)
- b) Uma vez obtido a expressão de  $H(s)$ , criar uma função no Matlab que receba como parâmetros de entrada os valores das indutâncias e resistências e forneca a respectiva funcão de transferência (objeto funcão de transferência). Avalie a sua função para os seguintes casos

1<sup>o</sup>: 
$$
R_1 = R_2 = 1\Omega
$$
 e  $L_1 = L_2 = L_3 = 1H$ ;  
2<sup>o</sup>:  $R_1 = 6\Omega$ ,  $R_2 = 1\Omega$ ,  $L_1 = 7H$ ,  $L_2 = 5H$  e  $L_3 = 1H$ 

# <span id="page-19-0"></span>Referências Bibliográficas

## Exercícios para o relatório

apresentando o codigo desenvolvido, juntamente com os resultados obtidos ´ após a execução do mesmo, impresso.

3) Apresentar o script desenvolvido em sala de aula para o cálculo da resposta ao degrau de circuito RLC, juntamente com os resultados obtidos.

## **Bibliografia**

- $\bullet$  Nise, N. S., Engenharia de Sistemas de Controle.  $5^{\circ}$  Edição, LTC, 2009.
- Apostila de Introdução ao MATLAB<sup>®</sup>, Universidade Federal Fluminense, Centro Tecnológico, Escola de Engenharia, <http://www.telecom.uff.br/pet/> <petws/downloads/apostilas/MATLAB.pdf>.
- Robinson, T.; Kambouchev, N., 16.06/16.07 Matlab/Simulink Tutorial, Massachusetts Institute of Technology, <http://dspace.mit.edu/> <bitstream/handle/1721.1/60691/16-07-fall-2004/contents/> <study-materials/matlabtut.pdf>.

 $QQ$ 

イロメ イ部メ イヨメ イヨメ